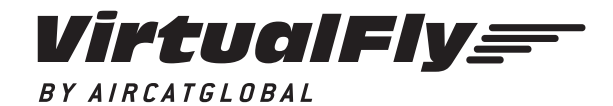

C. Maria Aurèlia Capmany, 29 - P. I. La Fàbrica 08297 Castellgalí (Spain) T. (+34) 938 333 301 info@virtual-fly.com www.virtual-fly.com

**YOKO+** USER'S MANUAL Rev. 1.0 - October 2018

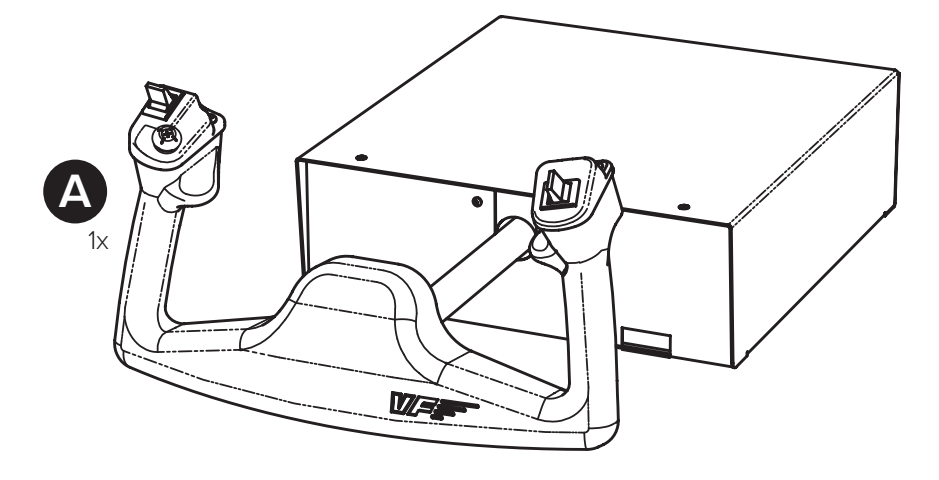

## **1. PACKAGE LIST**

A) YOKO+ B) USB cable C) Yoko Clamp

D) Clamping knobs

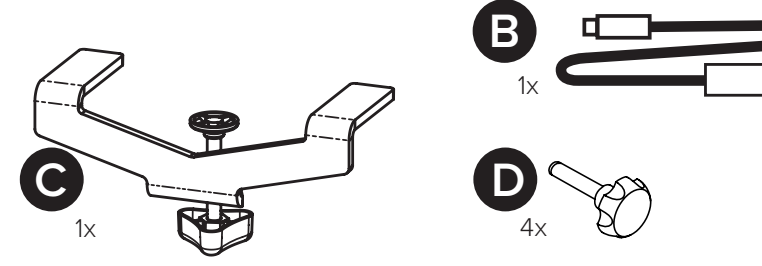

## **2. ASSEMBLY**

**2.1.** Clamp the YOKO+ in the desired place with the clamp (C). Please find other clamp solutions in our website (www.virtual-fly.com/shop/ accesorios/yoko-clamp).

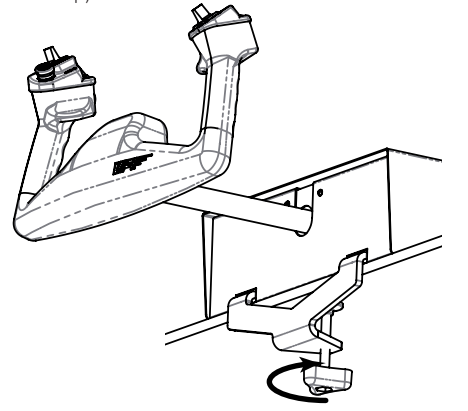

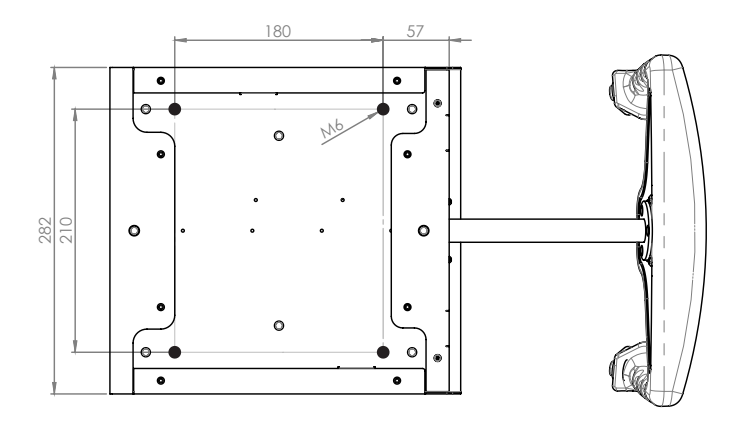

**2.2.** In case you have specific support, screw the YOKO+ with the clamping knobs (D). You can find the CUT-OUT measures in DXF format in our DOWNLOADS YOKO+ section: https://www.virtual-fly.com/en/downloads

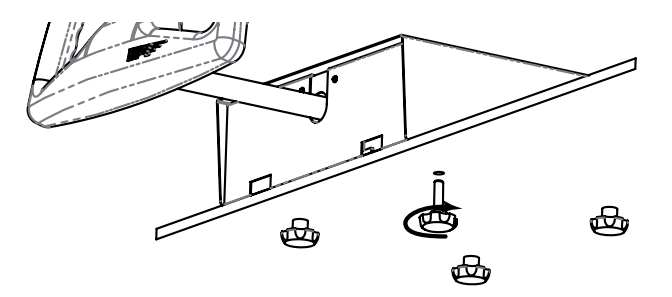

**2.3.** Connect the USB cable (B) between the rear connector of YOKO+ and the computer where the flight simulator software is running. It is not necessary the calibration on windows because the device is calibrated from factory.

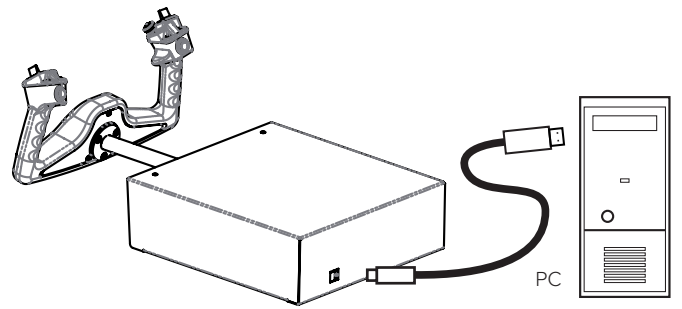

## **3. CALIBRATION ON WINDOWS**

u

Calibration on windows is not necessary because the device is calibrated from factory, but you can use the calibration Windows tab to test the device.

## **4. CONFIGURATION ON FLIGHT SIMULATION SOFTWARE**

As the YOKO+ control interacts with any computer as a normal HID device (Joystick), this makes it compatible with any FLIGHT SIMULATOR software. The following tables tell you how to configurate the YOKO+ on the most popular FLIGHT SIMULATOR software, FSX-Prepar3D and X-Plane.

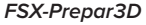

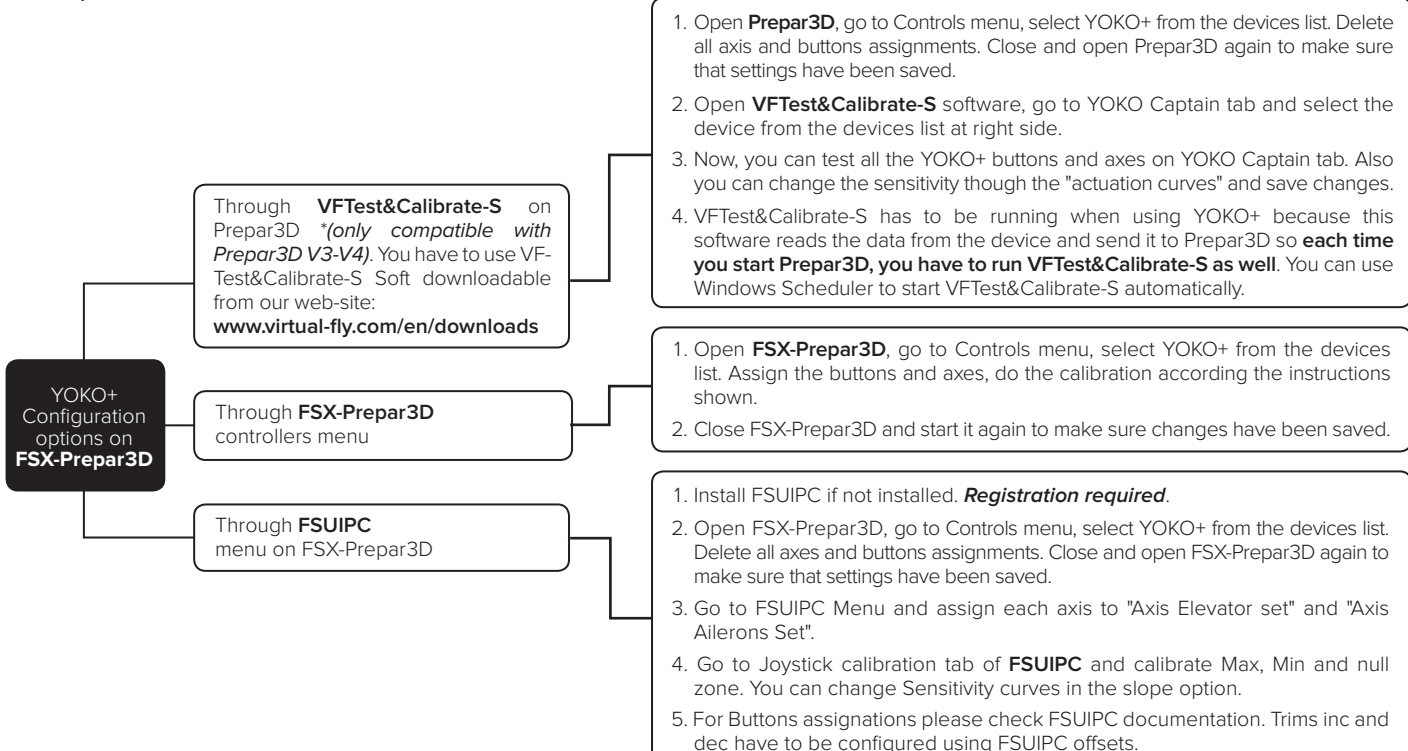

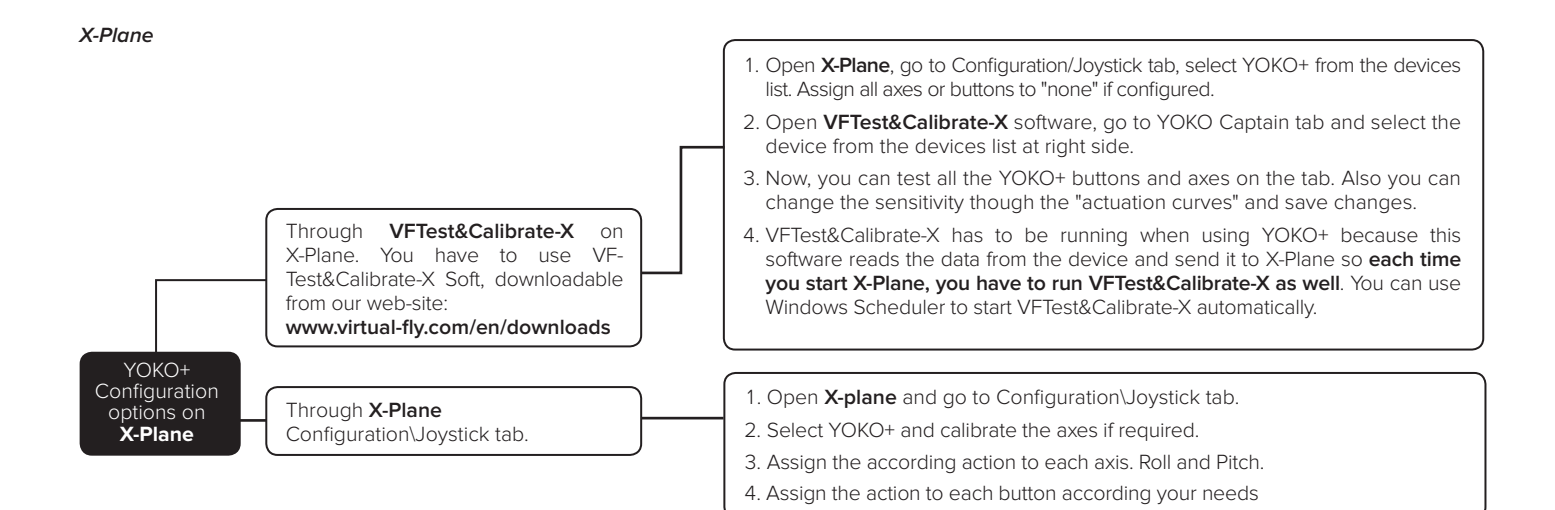